## 予約種別を選択してください。

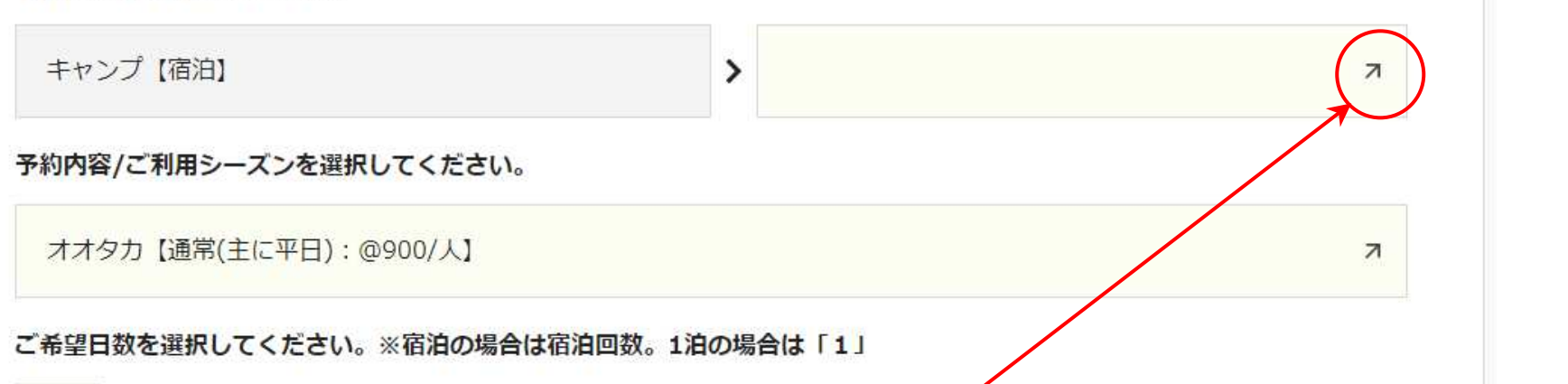

## $1 \cdot \Box$ 操作1. ここをクリックし、希望するキャンプエリアを選びます ご希望の故 (※2段階選びます。) 1区画 ▼

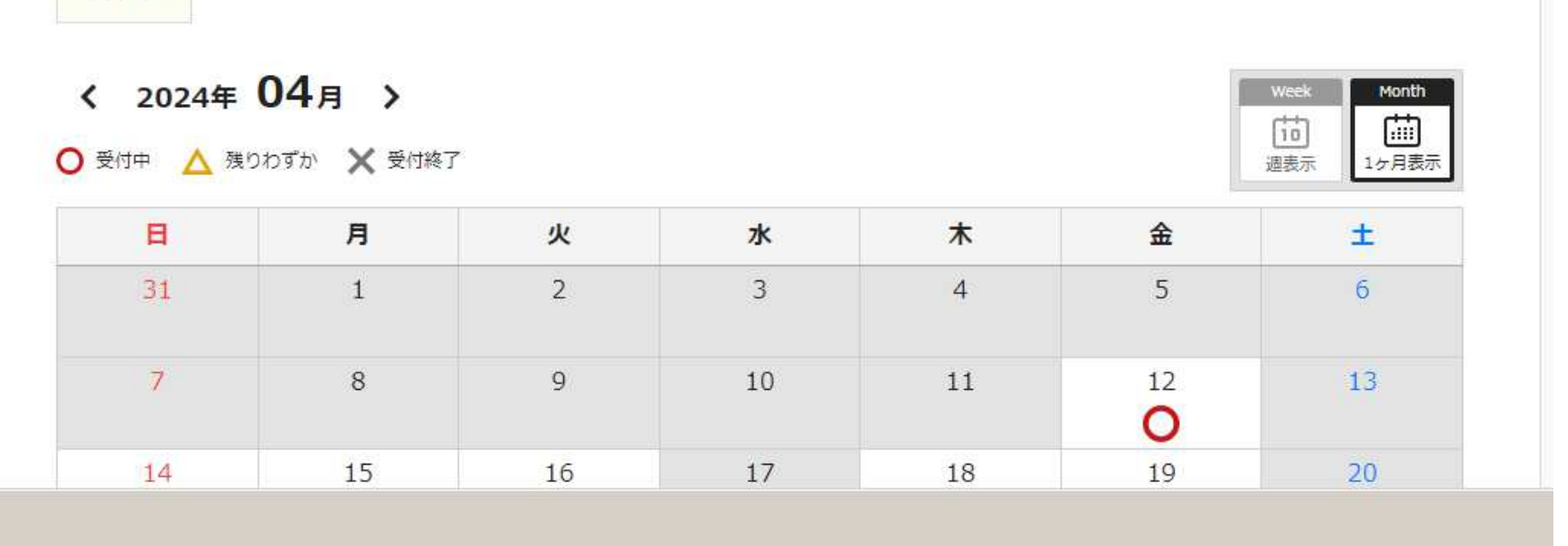

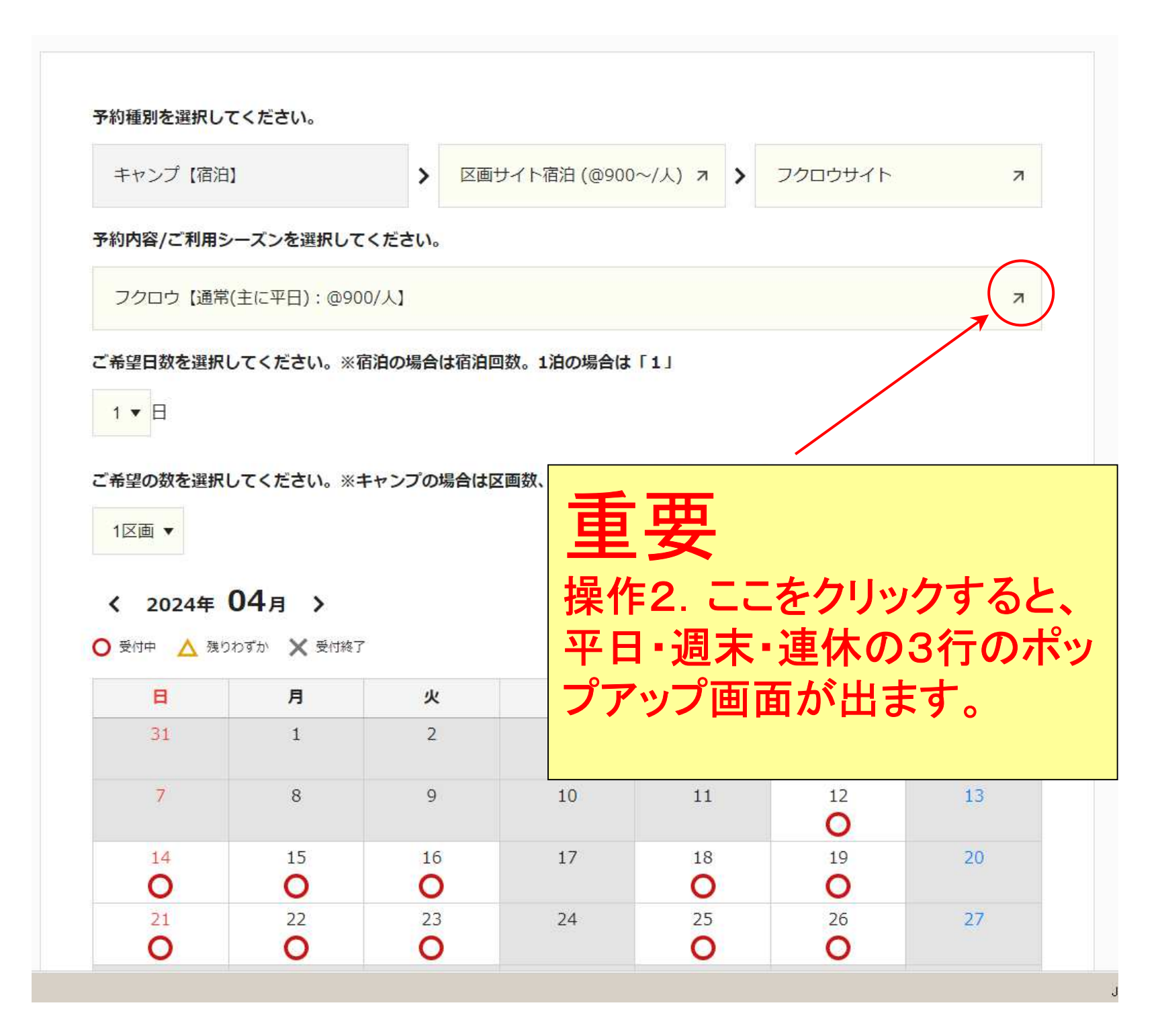

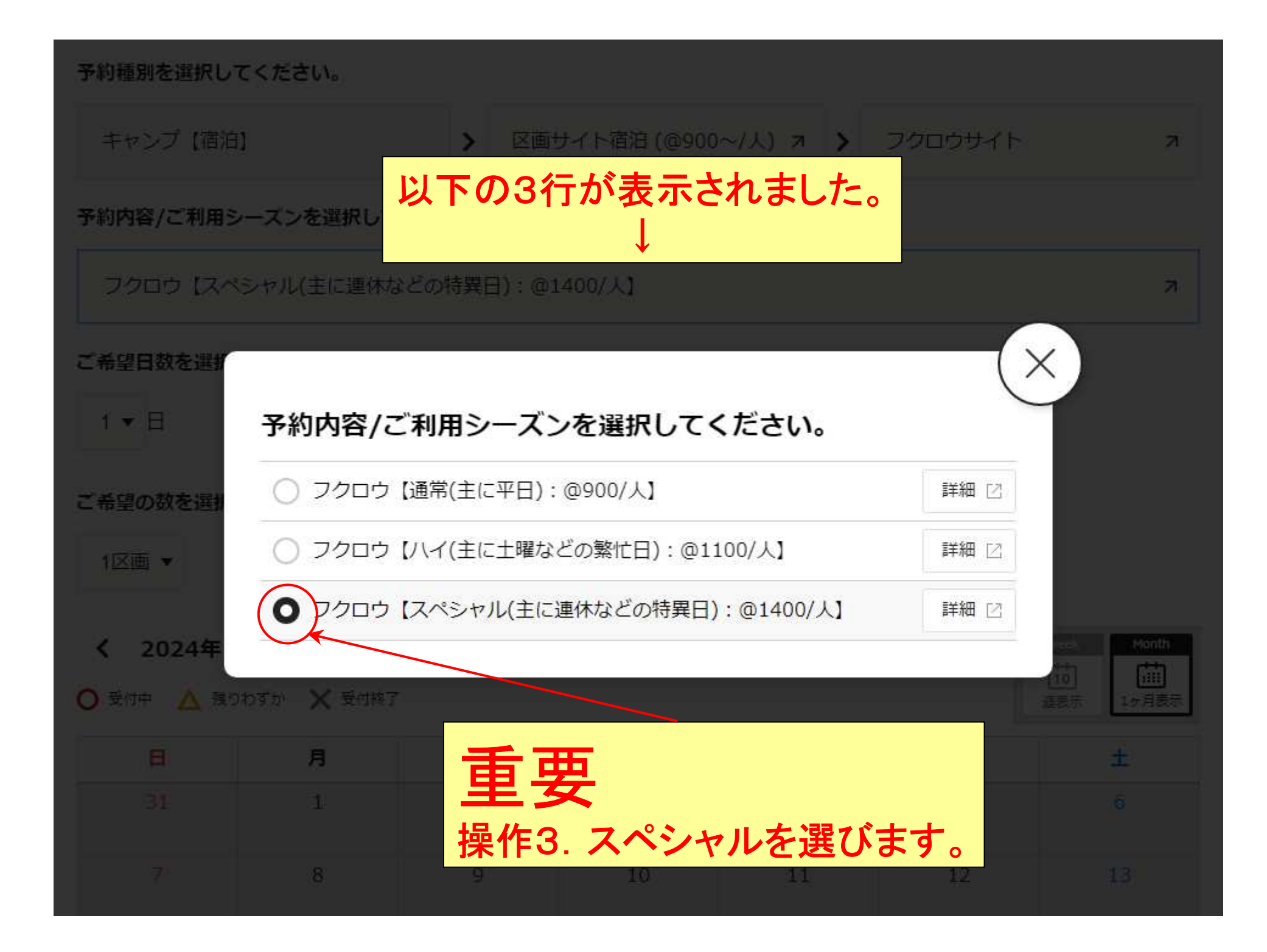

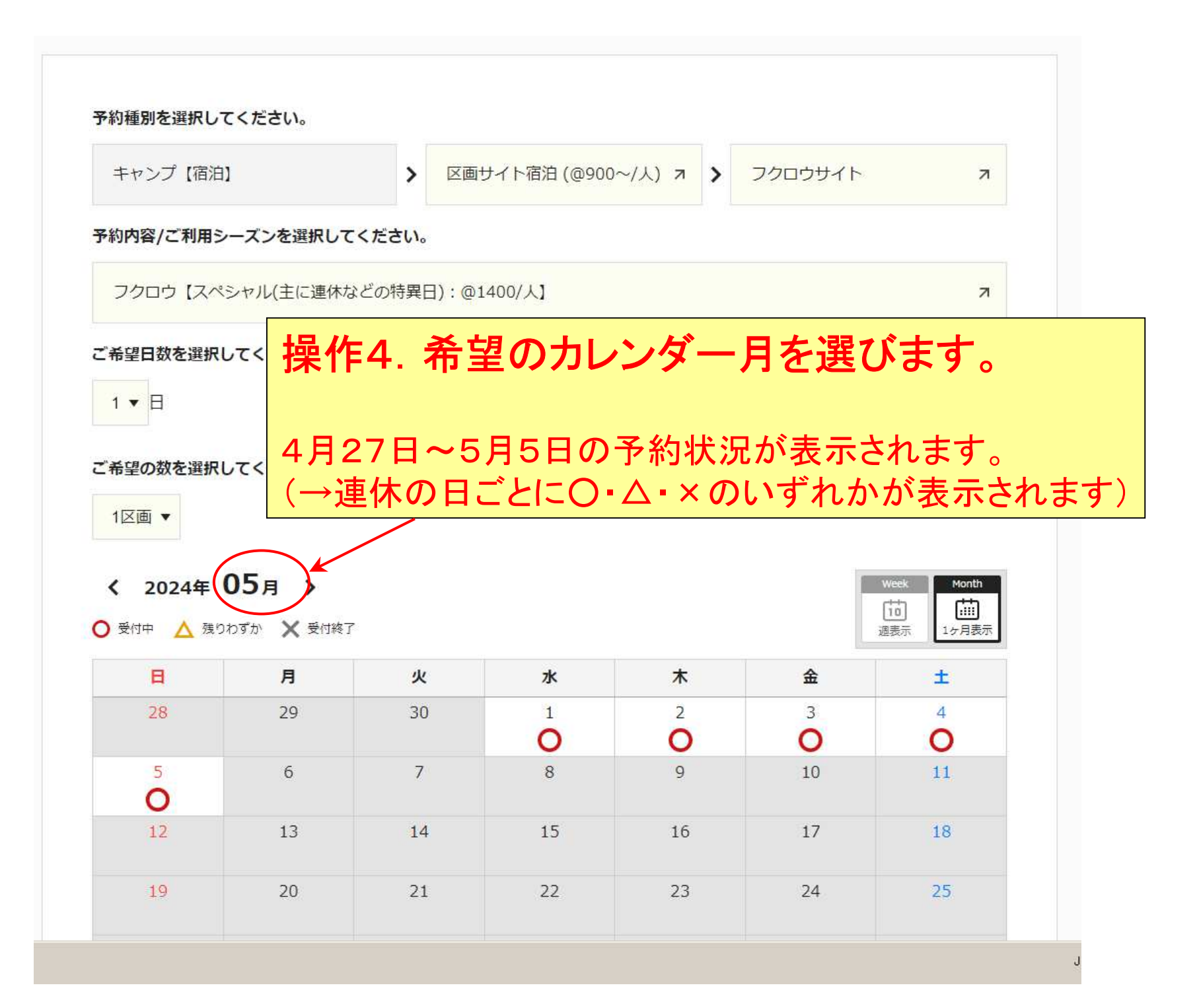

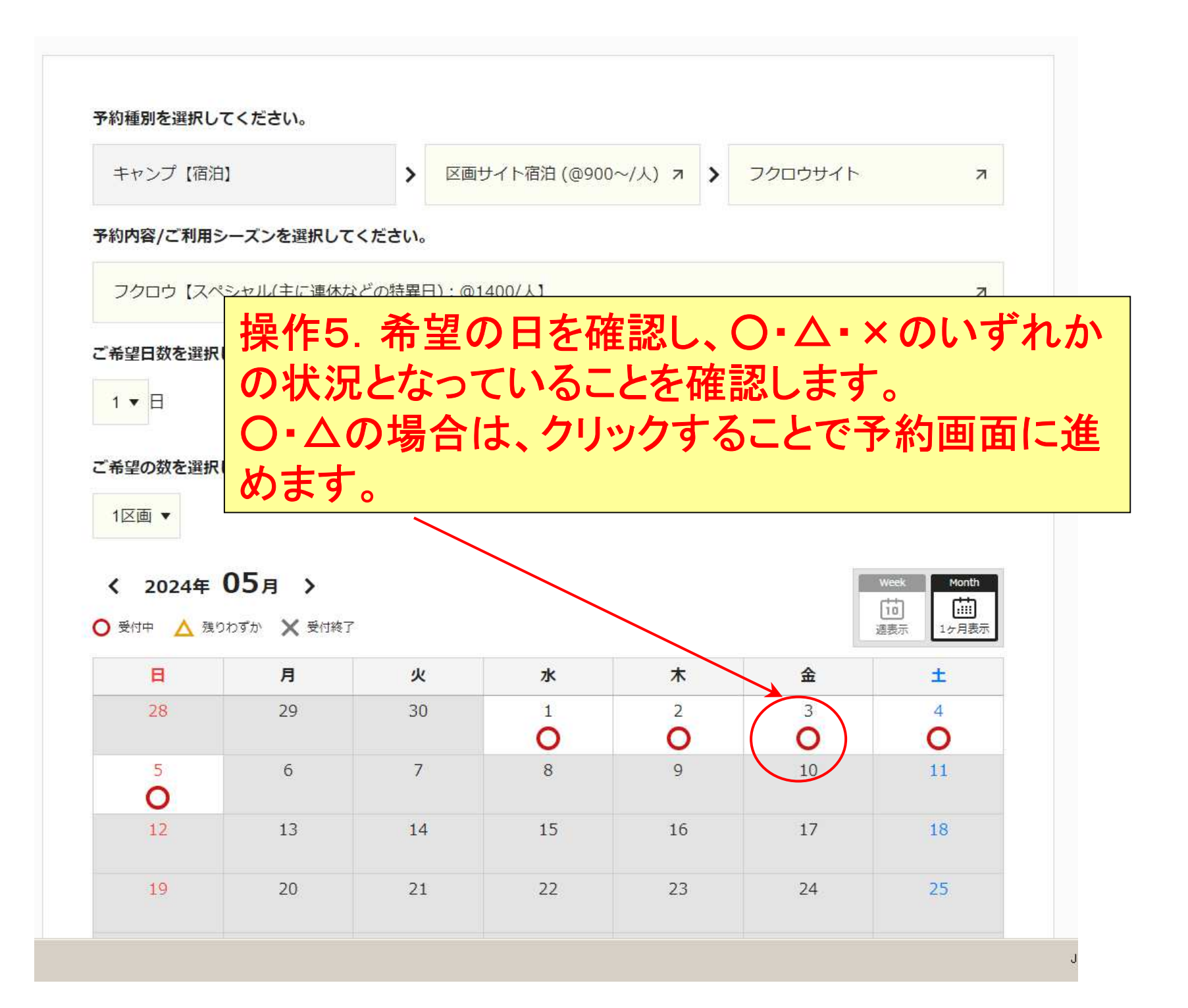

## グレーになっている部分は満室という意味ではありません。

予約内容/ご利用シーズンを選択してください。

フクロウ【スペシャル(主に連休などの特異日): @1400/人】

グレーになっている部分は、「スペシャル」でない日付です。 操作2で、「平日」「週末」「連休」から適切に選択すると、○・△・×が表示され、クリックによって予約画面に進むことができます。

 $\overline{\phantom{a}}$ 

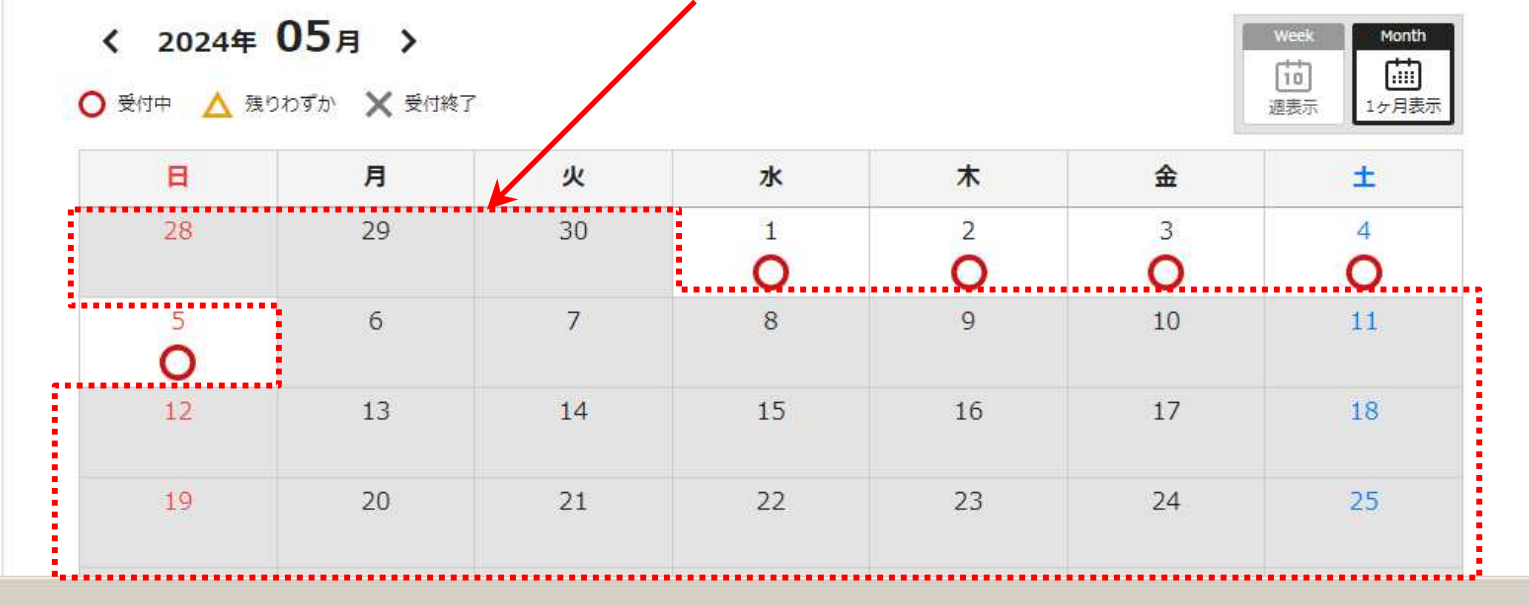